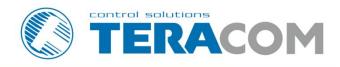

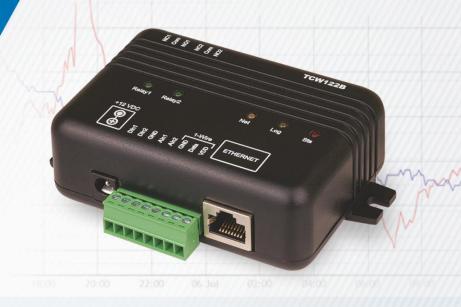

# TCW122B-RR Remote relay control module Revision 2.3 / April 2018

# **USER MANUAL**

#### 1. Short description

TCW122B-RR is a remote relay control module with an embedded WEB server for setup. The device has two digital inputs and two relays, with normally open and normally closed contacts.

TCW122B-RR can works in two modes – "Client" or "Server". The "Client" sends periodically the status of its digital inputs to the "Server". As an answer, the "Server" returns its digital inputs status. Activating the input of "Client" switches on the relay of "Server" and vice versa. This configuration is used to control remote devices without a browser or to extend a digital signal to a remote location on the network.

#### 2. Features

- 10 Mb Ethernet connectivity;
- Password protected web-based configuration;
- 2 digital input with "logic level" and "dry contact" modes;
- 2 relays with NO and NC contacts;
- Encrypted communication protocol;
- Device ID filtering;
- Manual or DHCP network configuration;
- Removable terminal connectors separated for inputs and outputs;
- Autonomous operation;
- Remote firmware update.

#### 3. Specifications

Physical characteristics

Dimensions: 107 x 72 x 32 mm

Weight: 110 g

Environmental limits

Operating remperature range: -20 to 55°C Storage temperature range: -40 to 85°C

Operating relative humidity range: 5 to 85% (non-condensing)

Warranty

Warranty period: 3 years

Power requirements

Input Voltage: 10 to 14 VDC

Input Current: 200 mA @ 12 VDC (with both relays ON)

Digital inputs

Isolation: Non isolated

Mode: Dry contact or Logic level Maximum input voltage: +5.5VDC

Minimum input voltage for high logic level: +2.5VDC Maximum input voltage for low logic level: +0.8VDC

Sampling rate: 10mS

Digital filtering time interval: 30mS

Relay outputs

Type: Form C (N.O. and N.C. contacts)

Contact current rating: 3 A @ 24 VDC/30 VAC (resistive load) Initial insulation resistance: 100 mega-ohms (min.) @ 500 VDC

Mechanical endurance: 10 000 000 operations

Electrical endurance: 100 000 operations @ 3 A resistive load

Contact resistance: 50 milli-ohms max. (initial value)

Minimum pulse output: 1 Hz at rated load

Internal FLASH memory

Endurance: 100 000 cycles (Every relay status and settings change is a memory cycle.)

#### 4. Connectors

Inputs and outputs locations are shown below:

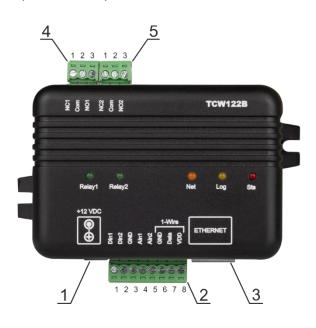

**Connector 1** – Power - 2.1x5.5mm connector, central positive

Connector 2, Pin1 - Digital input 1 (Din1)\*

Connector 2, Pin2 – Digital input 2 (Din2)\*

Connector 2, Pin3 – Ground

Connector 2, Pin4 - Not used

Connector 2, Pin5 - Not used

Connector 2, Pin6 – Ground

Connector 2, Pin7 - Not used

Connector 2, Pin8 - Not used

Connector 3 - Ethernet - RJ45

**Connector 4, Pin1** – NC Relay1

**Connector 4, Pin2** – COM Relay1

Connector 4, Pin3 – NO Relay1

**Connector 5, Pin1** – NC Relay2

**Connector 5, Pin1** – COM Relay2

Connector 5, Pin1 - NO Relay2

#### 5. LED indicators

The following indicators show the status of the controller:

- Relay1/Relay2 (green) these LEDs are illuminated whenever the corresponding relay is activated (the NO contact is closed and the NC contact is open);
- Sts (red) flashes when the main program of the controller is executed;
- Log (yellow) ON when somebody is logged via the WEB interface, flashes on 2 seconds when the client and server are connected;
- Net (green/red) red when the device is linked, yellow when there is an activity.

#### 6. Powering

TCW122B-RR is designed to be supplied by adapter SYS1421-0612-W2E or similar, intended for use in the conditions of overvoltage category II, and priorly assessed for compliance with safety requirements. The power supply equipment shall be resistant to short circuit and overload in the secondary circuit.

<sup>\*</sup> Operating mode is selected by jumper DI1/DI2 - closed for "dry contact" and open for "logic level". By default, jumpers are closed.

When in use do not position the equipment so that it is difficult to disconnect the device from the power supply.

#### 7. Installation

This device must be installed by qualified personnel.

This device must not be installed directly outdoors.

The installation consists of mounting the device, connecting to an IP network, connecting inputs and outputs, providing power and configuring via a web browser.

TCW122B-RR can be wall or flat, not flammable surface mounted, in a clean and dry location room. Ventilation is recommended for installations where the ambient air temperature is expected to be high.

Mount the device to a wall by using two plastic dowels 8x60mm (example Würth GmbH 0912 802 002) and two dowel screws 6x70mm (example Würth GmbH 0157 06 70). Attach the screws to the surface vertically. See Appendix-A, fig. 1 for mechanical details.

Maintain spacing from adjacent equipment. Allow 50 mm of space on all sides, as shown in fig.2 in Appendix A, this provides ventilation and electrical isolation.

#### 8. Configuration

Please follow the steps below for proper installation:

- 1. Mount the controller in a dry and ventilated place.
- 2. Connect the Ethernet port to a 10/100MB Ethernet network. For direct connection to a PC using a "crossover" cable.
- 3. Connect the I/O pins of the controller according to the required application.
- 4. Connect the power supply.

If the red LED (STS) blinks, the main program of the controller is executed. By default TCW122B-RR comes with the following network settings:

IP address: 192.168.1.2, Subnet Mask: 255.255.255.0, Default Gateway: 192.168.1.1

Communication with TCW122B-RR can be established by assigning a temporary IP address to the computer. This address should be on the same network (for example 192.168.1.3). To get access to the web interface, you should type http://192.168.1.2 into the browser.

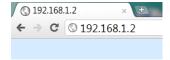

If the network settings are correct, the "Login" page will appear.

The web-based interface allows configuration, monitoring, and control.

#### 8.1. Login page

After opening the Login page, authorization data must be entered (by default username=admin, password=admin). It is recommended to change the username and password to prevent unauthorized access to the controller.

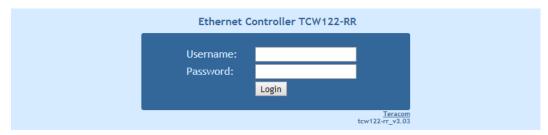

The controller supports one active session – only one user can operate the device. If another user tries to log in, the message "Someone's logged in" appears:

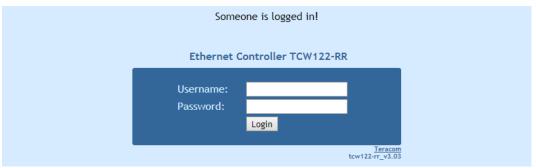

The active session will be terminated automatically if the current user stays inactive for 2 minutes.

#### 8.2. Monitoring page

The "Monitoring" page provides information about the state of the relays, digital inputs and the status of connection:

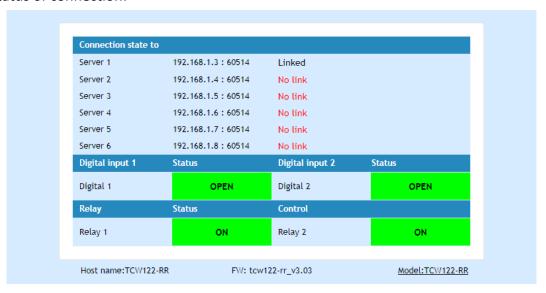

#### 8.3. General setup page

#### 8.3.1. "Local setting"

- **Device mode** "Client" or "Server". The "Client" initiates communication, "Server" just responds to the "Client" messages.
- Device ID this is information field. The value can be used for extra communication filtering see "Client settings";
- Encryption key the communication between devices is always encrypted. When the
  field is empty default key, stored in the ROM of the device, is used. All devices have
  the same default key.

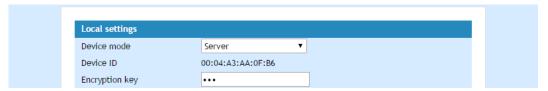

#### 8.3.2. Server settings

This part can be set up if the Server mode is chosen.

- Port Port on which the "Server" listens for requests from the "Client";
- **Client ID** by default is "00-00-00-00-00". In this case, there is no device ID filtering. If extra filtering is needed the value of "Device ID" field of "Client" should be filled in here.

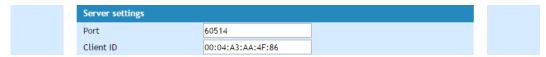

#### 8.3.3. Client settings

This part can be set up if the Client mode is chosen.

- Mode "Single-server" or "Multi-servers".
  - In Single-server mode one "Client" communicates with one "Server". The status of Client's digital inputs manages corresponding relays of the "Server".
  - In Multi-servers mode one "Client" communicates with up to 6 "Servers". The status of Client's digital inputs manages corresponding relays of the all "Servers". Only the status of digital inputs of "Server1" manages corresponding relays of the "Client".
- Server IP: Port network settings of Server. It is mandatory that port here should be the same like in field "Port" on "Server" device;
- Connection interval time in seconds in which the "Client" sends a request to Server. In case of input activation, the "Client" sends the request immediately, doesn't matter how many seconds are passed from the previous regular request. This guarantee immediate response of the system. In the example the "Client" sends requests on every 20 seconds;
- **Keep alive attempt** a number of sequential request (on connection interval) after which the connection is considered not alive. In the example, if no answer from server in 100 seconds (5 attempts x 20 seconds) connection will consider broken.

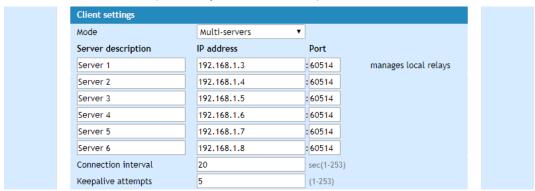

## 8.3.4. General settings

Descriptions and refresh interval for monitoring page can be set here.

Automatic monitoring page refresh interval can be set from 1 to 253 second. If 0 is chosen - no automatic refresh. In the example, the monitoring page will be refreshed every second.

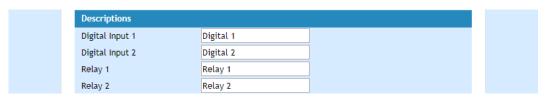

In case of losing the communication, relays can go in permanent ON or permanent OFF state.

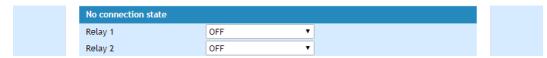

Automatic monitoring page refresh interval can be set from 1 to 253 second.

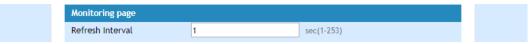

#### 9. Typical connections

The Client-server model allows connecting the devices in different networks.

#### 9.1. Both devices are connected to the Internet

Both devices have with public IP addresses. For "Server" device the IP address should be static.

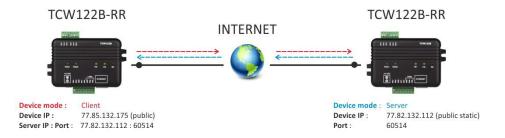

#### 9.2. Both devices are connected to one LAN

Both devices have private addresses. For "Server" device the IP address should be static.

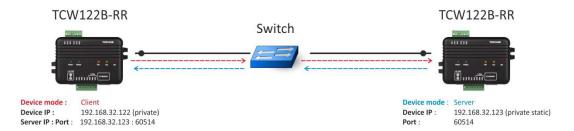

#### 9.3. "Client" is connected to LAN and "Server" is connected to the Internet

"Client" device has a private IP address; valid default gateway should be set up. "Server" device has a public static IP address.

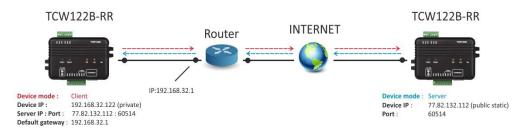

#### 9.4. "Client" and "Server" are connected to different LAN's

"Client" device has private IP address; valid default gateway should be set up.

"Server" device is behind the router with public static IP address. Valid port forwarding settings should be set up in the router.

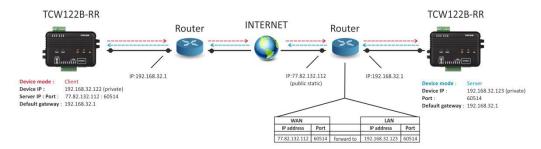

# 10. Typical application

The examples and diagrams in this manual are included solely for illustrative purposes. Because of the many variables and requirements associated with any particular installation, Teracom Ltd. cannot assume responsibility or liability for actual use based on the examples and diagrams.

#### 10.1. Single direction remote control

TCW122B-RR allows device control at a remote location. In the example, alarm button connected to the "Client" device activates the siren, connected to the "Server" device.

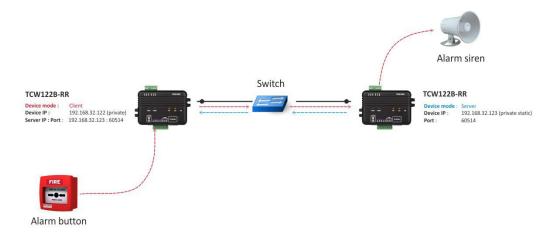

#### 10.2. Bi-directional remote control

TCW122B-RR allows bidirectional remote control. Activating the input of one device switches on the relay in the opposite device and vice versa.

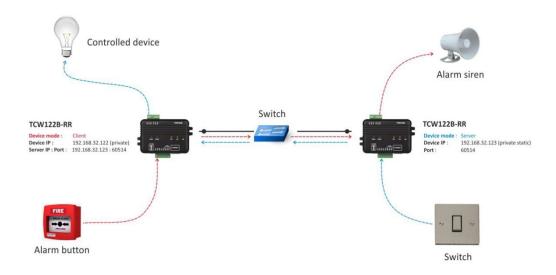

# 10.3. One "Client" to many "Servers"

In Multi-servers mode one "Client" communicates with up to 6 "Servers". Activating the input of "Client" switches on the corresponding relay of all "Servers". Only the digital inputs of "Server1" switch on the relays of "Client".

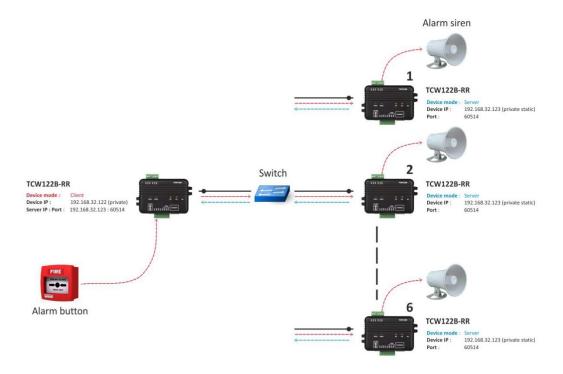

#### 11. Factory default settings

TCW122B-RR can be restored to its original factory default settings, following the steps below:

- Turn off the power supply;
- Press and hold the RESET button then turn on the power supply;
- After turning the power supply release the RESET button. The LED's STS and LOG will flash 14 times after that only the STS LED will continue to blink. The controller is restored to its default settings.

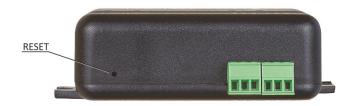

The factory default settings are:

| User Name (Admin) | admin         |
|-------------------|---------------|
| Password (Admin)  | admin         |
| IP Address        | 192.168.1.2   |
| Subnet Mask       | 255.255.255.0 |
| Default Gateway   | 192.168.1.1   |

### **12.** Firmware update

TCW122B-RR supports remote firmware update. To update the device follow the steps below:

- Go to www.teracomsystems.com and download the latest firmware version file from TCW122B-RR product page;
- Go to the device login page, enter a username, and password and press the "Login" button;
- Go to "Update" menu, select the update .cod file and press "upload" button;

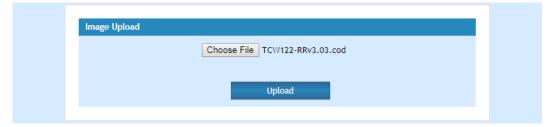

 After the firmware update is completed, you will be forwarded to the device Login page.

Attention! Don't turn off the power supply during the update. Turning off the power supply will damage the device.

For some updates factory default settings procedure is mandatory.

#### 13. Environment information

This equipment is intended for use in a Pollution Degree 2 environment, at altitudes up to 2000 meters.

When the controller is a part of a system, the other elements of the system shall comply with the EMC requirements and shall be intended for use in the same ambient conditions.

#### 14. Safety

This device must not be used for medical, life-saving purposes or for any purpose where its failure could cause serious injury or the loss of life.

To reduce the risk of fire, only flexible stranded wire, with cross section 0.5mm<sup>2</sup> or larger for wiring of digital inputs and relay outputs of the device should be used.

To avoid electric shock and fire hazard, do not expose this product to liquids, rain, or moisture. Do not expose this product to dripping or splashing liquids, rain, or moisture. Objects filled with liquids, such as vases, should not be placed on this device.

There is a risk of overheating (damage) of the controller, if recommended free spaces to adjacent devices are not ensured. The joint part with external component shall have space for attachment/removal of the cable after installation.

Teracom does not guarantee successful operation of the product if the product was used under conditions deviating from the product specifications.

To ensure that the system (two devices) works correctly follow the steps below:

- ensure that the devices are installed correctly, refer this user manual;
- log in to the devices via browser program;
- make proper set up for client and server devices;
- the yellow LED's of both devices blink, if they are "in connection";
- set up the digital inputs to work in "dry contact" mode;
- short the digital input of "client" device appropriate relay of "server" device should be activated;
- short the digital input of "server" device appropriate relay of "client" device should be activated.

If the equipment is used in a manner not specified by the manufacturer, the protection provided by the equipment may be impaired.

In no event will Teracom Ltd. be responsible or liable for indirect or consequential damages resulting from the use or application of this equipment.

#### 15. Maintenance

Upon completion of any service or repairs to the device or once per year, safety check must be performed to determine that this product is in proper operating condition.

Clean the device only with dry cloth. Do not use a liquid cleaner or an aerosol cleaner. Do not use a magnetic/static cleaning device (dust remover) or any kind of abrasive materials to clean the device.

# Appendix A

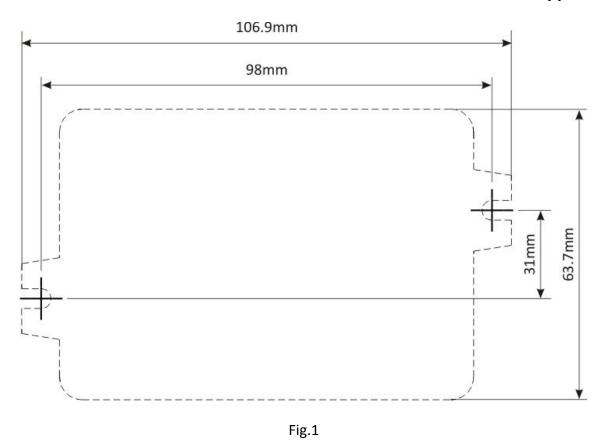

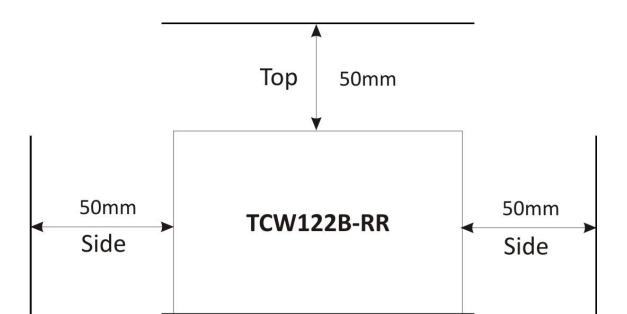

# **DECLARATION OF CONFORMITY**

For the following equipment:

Product description: Ethernet controller

Model Nr.: TCW122B-RR Trademark: Teracom

We declare under our own responsibility that the above products satisfy all the technical regulations applicable to the product within the scope of Council

Directives:

2006/95/EC, 2004/108/EC

The above product is in conformity with the following standards or other normative documents:

EN 61010-1:2010 EN 55022:2010 EN 55024:2010

EN 61000-3-2:2006+A1:2009+A2:2009

EN 61000-3-3:2008

#### Reports and protocols:

- Test report No720 / 24.10.2012, dated 24.10.2012, Bulgarian Institute of Metrology

- Protocol No12.0024.02.041, dated 11.06.2012, Elprom-ILEP

Name: Ognyan Dimitrov

Title: Manager

Date: 7 January 2013

Teracom Ltd.

11 Vasil Levski Blvd 7019 Ruse Bulgaria

www.teracom.cc

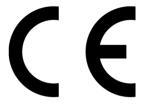